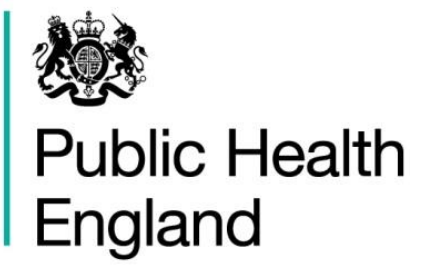

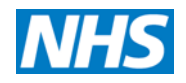

# **NHS Abdominal Aortic Aneurysm Screening Programme** Guidance for the validation of AAA pathway standards

Updated January 2017

**Public Health England leads the NHS Screening Programmes**

#### <span id="page-1-0"></span>About Public Health England

Public Health England exists to protect and improve the nation's health and wellbeing, and reduce health inequalities. It does this through world-class science, knowledge and intelligence, advocacy, partnerships and the delivery of specialist public health services. PHE is an operationally autonomous executive agency of the Department of Health.

Public Health England, Wellington House, 133-155 Waterloo Road, London SE1 8UG Tel: 020 7654 8000 [www.gov.uk/phe](http://www.gov.uk/phe) Twitter: [@PHE\\_uk](https://twitter.com/PHE_uk) Facebook: [www.facebook.com/PublicHealthEngland](http://www.facebook.com/PublicHealthEngland)

#### <span id="page-1-1"></span>About PHE Screening

Screening identifies apparently healthy people who may be at increased risk of a disease or condition, enabling earlier treatment or better informed decisions. National population screening programmes are implemented in the NHS on the advice of the UK National Screening Committee (UK NSC), which makes independent, evidence-based recommendations to ministers in the four UK countries. The Screening Quality Assurance Service ensures programmes are safe and effective by checking that national standards are met. PHE leads the NHS Screening Programmes and hosts the UK NSC secretariat.

PHE Screening, Floor 2, Zone B, Skipton House, 80 London Road, London SE1 6LH [www.gov.uk/topic/population-screening-programmes](http://www.gov.uk/topic/population-screening-programmes) Twitter: [@PHE\\_Screening](https://twitter.com/phe_screening) Blog: [phescreening.blog.gov.uk](https://phescreening.blog.gov.uk/)

Prepared by: Jo Jacomelli For queries relating to this document, please contact: [phe.screeninghelpdesk@nhs.net](mailto:phe.screeninghelpdesk@nhs.net)

#### © Crown copyright 2017

You may re-use this information (excluding logos) free of charge in any format or medium, under the terms of the Open Government Licence v3.0. To view this licence, visit [OGL](https://www.nationalarchives.gov.uk/doc/open-government-licence/version/2/) or email [psi@nationalarchives.gsi.gov.uk.](mailto:psi@nationalarchives.gsi.gov.uk) Where we have identified any third party copyright information you will need to obtain permission from the copyright holders concerned.

Published January 2017 PHE publications gateway number: 2015040

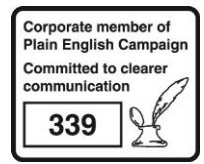

### **Contents**

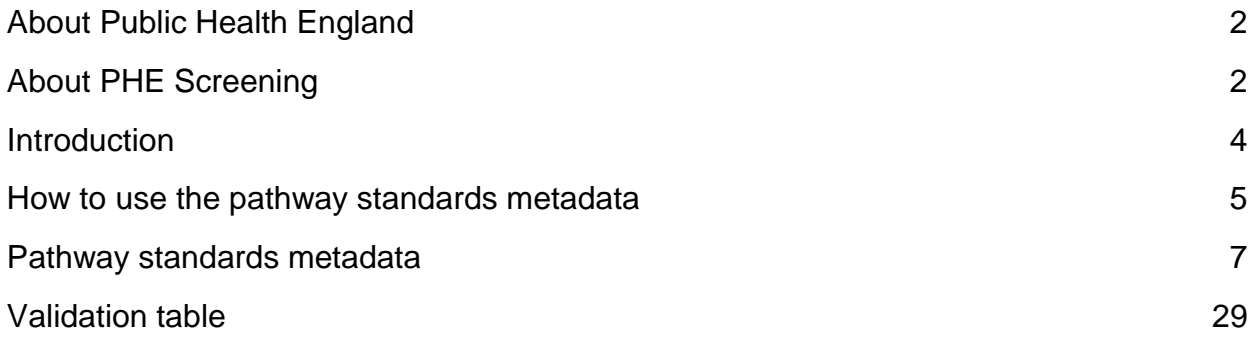

## <span id="page-3-0"></span>Introduction

Quality assurance standards were established in 2009 for Abdominal Aortic Aneurysm (AAA) screening. These standards were developed by the the screening programme and latterly PHE to ensure that the local screening services are delivering high quality services for their local populations and achieving the AAA programme objectives. During 2014 the quality assurance standards were revised and republished as pathway standards.

The definitions for the standards have been agreed by the AAA Programme and are described in the metadata section below.

A bespoke report to extract the relevant data from the SMaRT (screening management and referral tracking) system has been developed. This report is based upon a number of queries that extract data from the tables that form the basis of the system and inclusion and exclusion criteria in order to meet the definitions of the standards. Due to the complexity of some of these queries it will not be possible for local screening services to calculate the figures for certain standards. Where local screening services can calculate all or part of the figures for the standard, the method is described in the validation/ checks box of the metadata tables. If a standard is not present then it is not to be measured using SMaRT.

It is recommended that local screening services undertake validation of the pathway standards produced by the AAA programme, where possible, in preparation for the publication of annual data and for quality assurance visits. Local screening services will be supplied with a table in which to compare the percentages from the pathway standard data report with their own locally generated figures, an example of which is provided at the end of this document. The self-referral figures are provided for information only. Where standards relate to cohort and self-referral tests these will identified in the validation table. This document should be used in conjunction with the AAA pathway standards v3.1 reports and the Pathways Standards for NHS Abdominal Aortic Aneurysm Screening Programme v1.3 document.

## <span id="page-4-0"></span>How to use the pathway standards metadata

Metadata provides a description of a piece of information. In this case a pathway standard so that the details of how it is defined, what it measures and how it is calculated can be understood. Metadata are used to ensure that there is clarity and transparency around each standard by both those creating the data and those using it. The metadata tables below are presented so that local screening services are aware of the definitions for each of pathway standards and the calculations used for the report.

For each of the pathway standards in the Pathway Standard Report, which are calculated from SMaRT, a metadata table has been created that includes:

- metric name
- objective
- criteria
- reference number
- query used in the SMaRT report
- numerator detail of the inclusion and exclusion criteria
- senominator detail of the inclusion and exclusion criteria
- a simplified plain language calculation Mitigations/ qualifications as to why there may be differences between the Report derived figure and the Programme derived figure
- the reporting period for the numerator and denominator
- validation or checks that the Programme can perform to check the numerator and or denominator

The queries used in the SMaRT report have been included to demonstrate the complexities around extracting the data. It is not expected that local screening services will have experience of viewing queries in this manner and so the numerator, denominator and simplified calculation have been included. The query is included for transparency.

Local screening services are encouraged to familiarise themselves with the tables below. Where indicated in the validation/ checks box, local screening services should run the queries in order to verify the figures in the report are accurate. Guidance on which queries to run is provided to ensure that local screening services extract the data in the same way as the SMaRT query where possible and so that the validation is consistent across all local screening services. Unfortunately it is not possible for local screening services to verify all of the standards using the search fields available to them on SMaRT. However, local screening services should be able to provide a sense check as to whether the figures are likely to be accurate. In order to facilitate resolution of discrepancies between the Pathway Standards Report and the locally derived figures, local screening services can enter the details of search criteria used in validation table, an example of which is available at the end of this document. It is not expected that local screening services will be able to reproduce the figures exactly as SMaRT is a dynamic system, which is constantly being updated. Therefore if a percentage calculated by the local screening service is within 5% of the percentage from the report, it will be accepted as valid.

#### <span id="page-6-0"></span>Pathway standards metadata

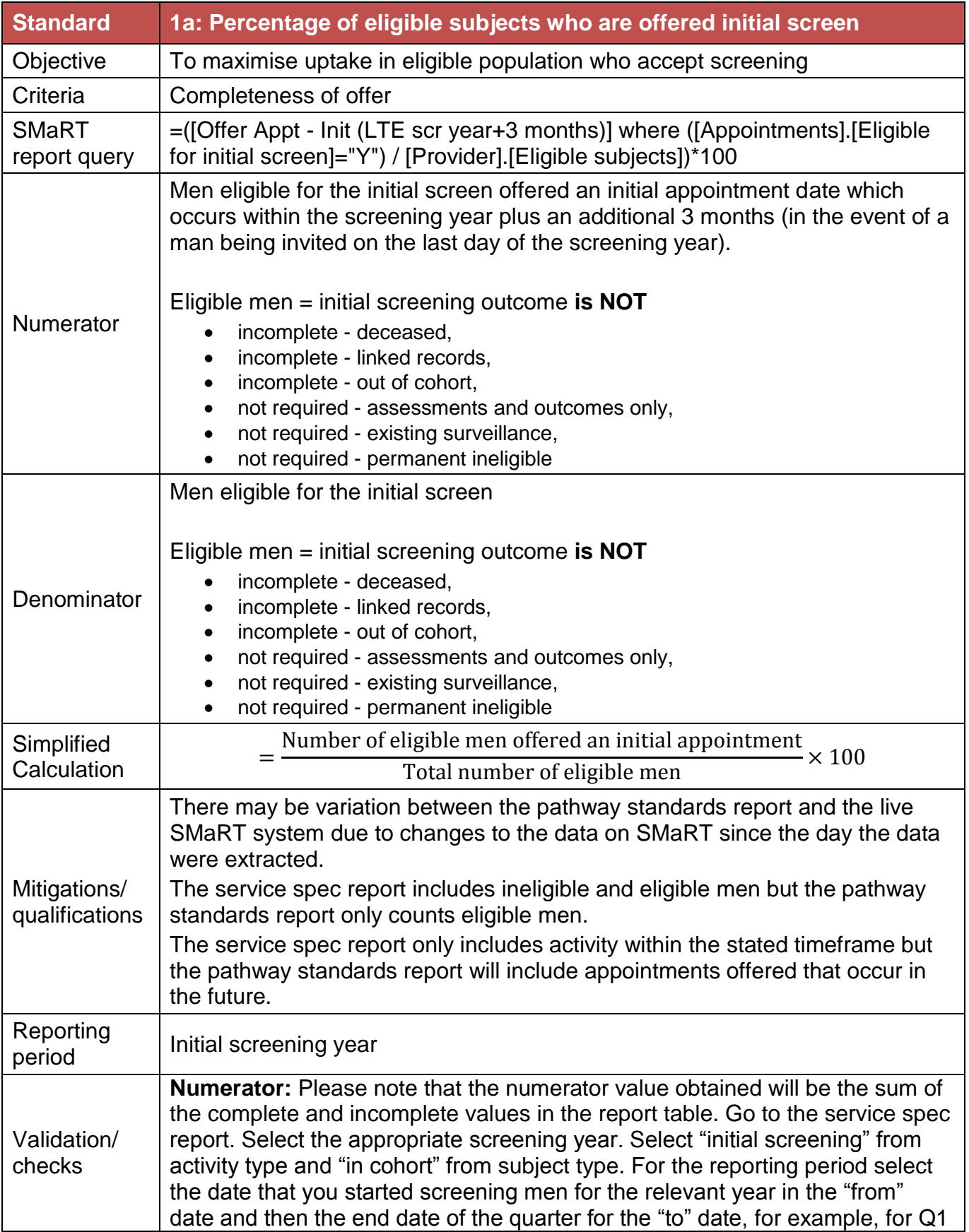

2015/16 it may be 01/01/2015 to 30/06/2015. For quarter 4 you will need to extend it by 3 months or use the current date if it is before the end of the 3 months. For example, 2015/16 would be 01/01/2015 to 30/06/2016. Click on the run report button.

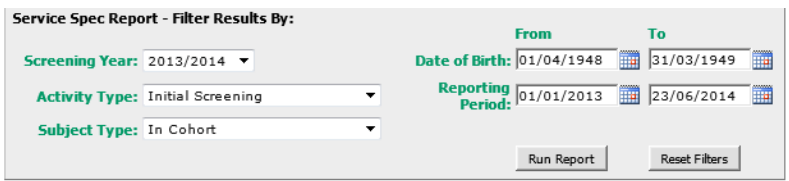

The number of men offered an initial appointment will be the total subjects in the search. Please note that the number returned will only be the number offered that are due to occur in the time frame specified. The pathway standards report will include men whose appointment occurs in the future. The service spec report will also include men offered an appointment who are then made ineligible. However, the pathway standards report only includes eligible men.

**Denominator:** Start a new search and under the demographics tab, select the screening year of relevance. Go to the Status tab. Chose "Initial Screening" from the drop down list under Care Pathway. From the list that appears select everything **EXCEPT** the following statuses and click the button with the white down arrow in the red circle:

- incomplete deceased,
- incomplete linked record,
- $\bullet$  incomplete out of cohort,
- not required assessment and outcomes only,
- not required existing surveillance,
- not required permanent ineligible.

It should look like this:

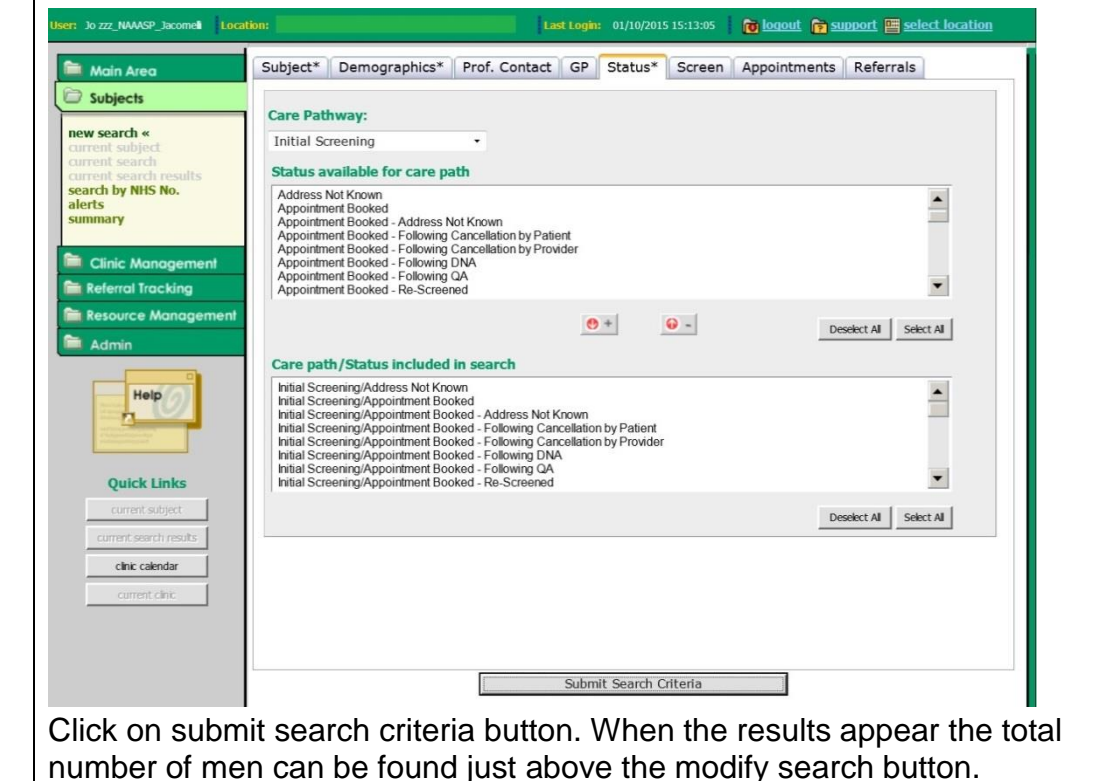

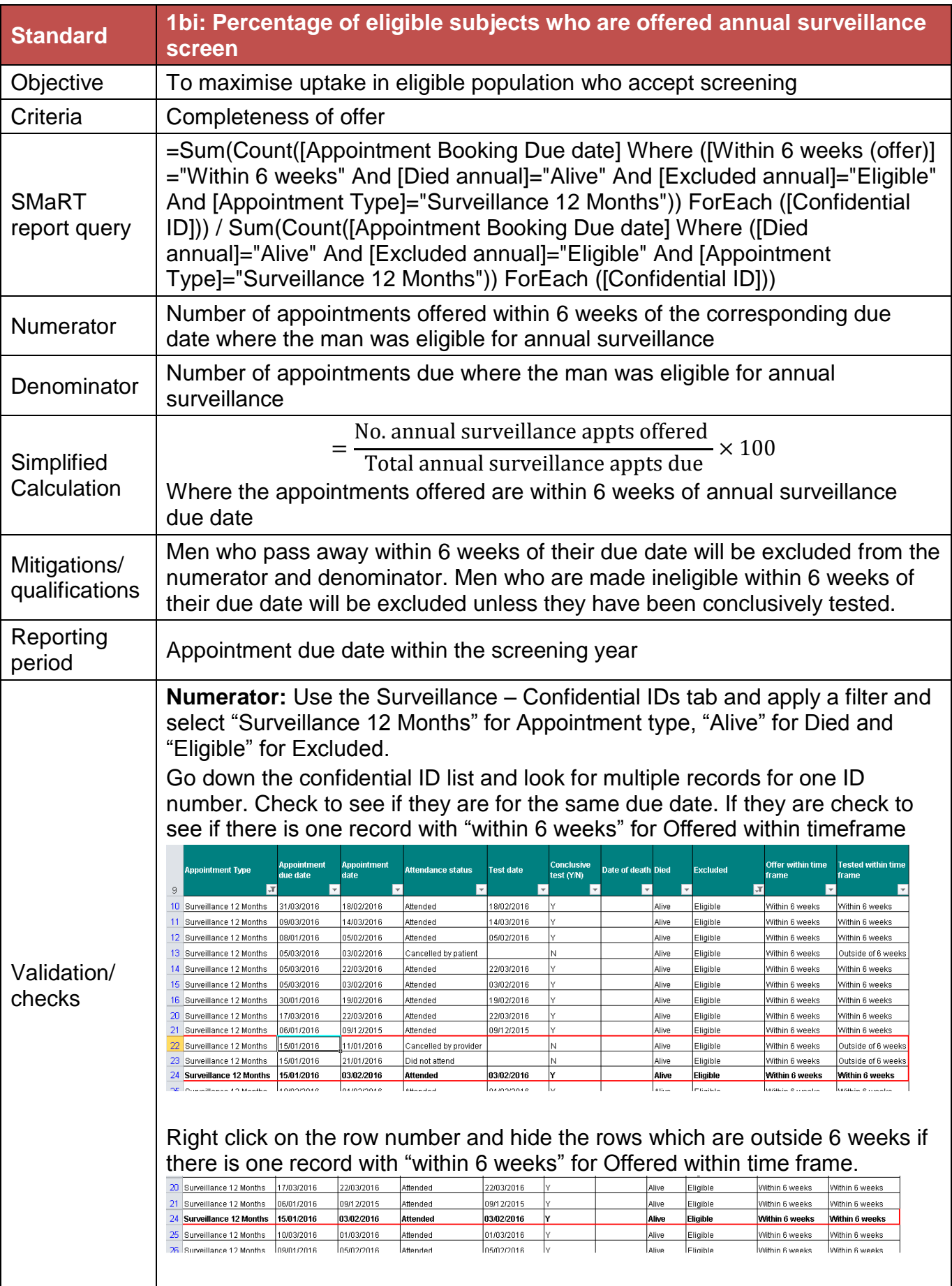

If there are multiple records offered within the timeframe select one record to retain in the list, hide the other rows.

Once you have completed the whole list so that there is only one record per confidential ID and due date, count the number of records with "within 6 weeks" for offered in the time frame for the numerator. Remove the filter and unhide the rows for subsequent checks.

**Denominator:** Use the Surveillance – Confidential ID tab. In the list of cases copy the confidential ID, appointment type, date of death, died, excluded and appointment booking due dates and paste into a fresh sheet.

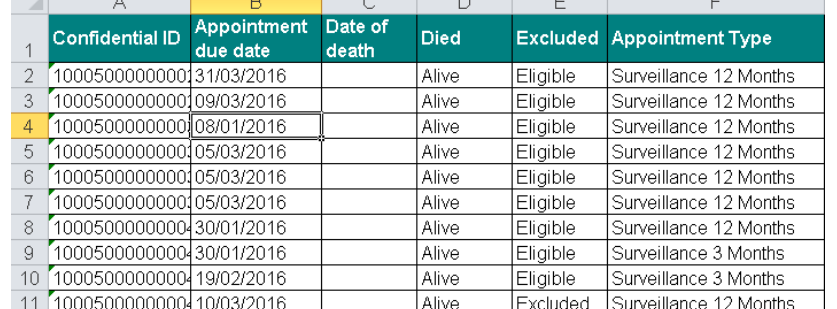

Go to the Data tab and select remove duplicates.

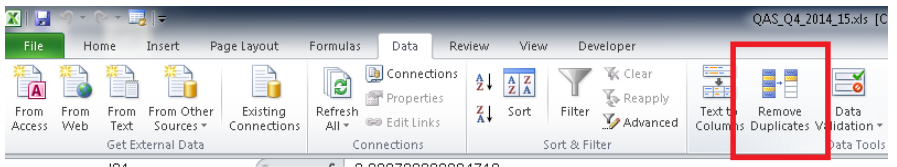

In the options box ensure that death of death is unticked. Then click ok.

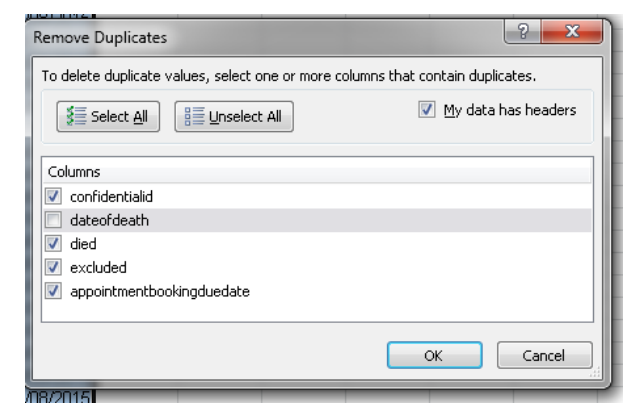

A box will appear telling you how many duplicates were removed and how many unique values remain.

Scroll down and remove any records where the man has died in the died column or is excluded in the excluded column.

Put on a filter for appointment type and select "Surveillance 12 Months". The number of annual appointments will be shown at the bottom of the screen.

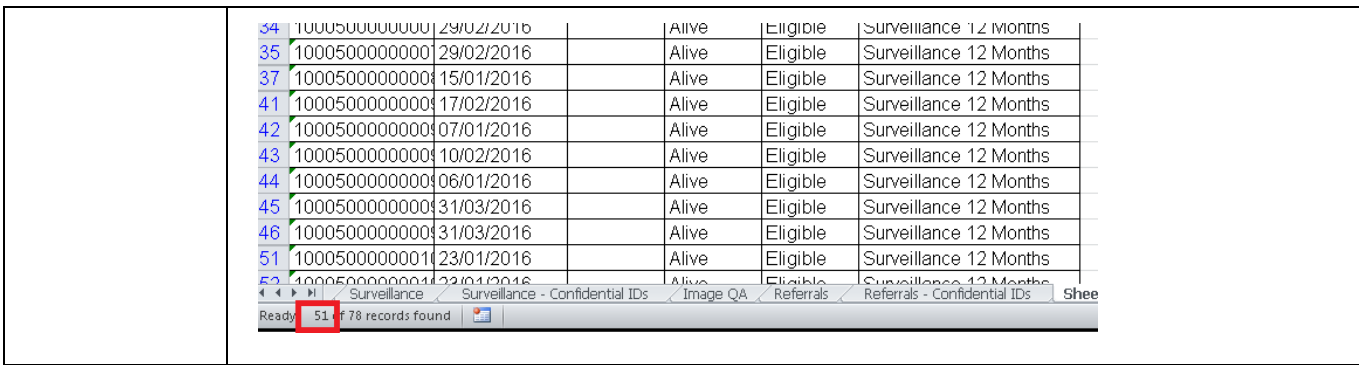

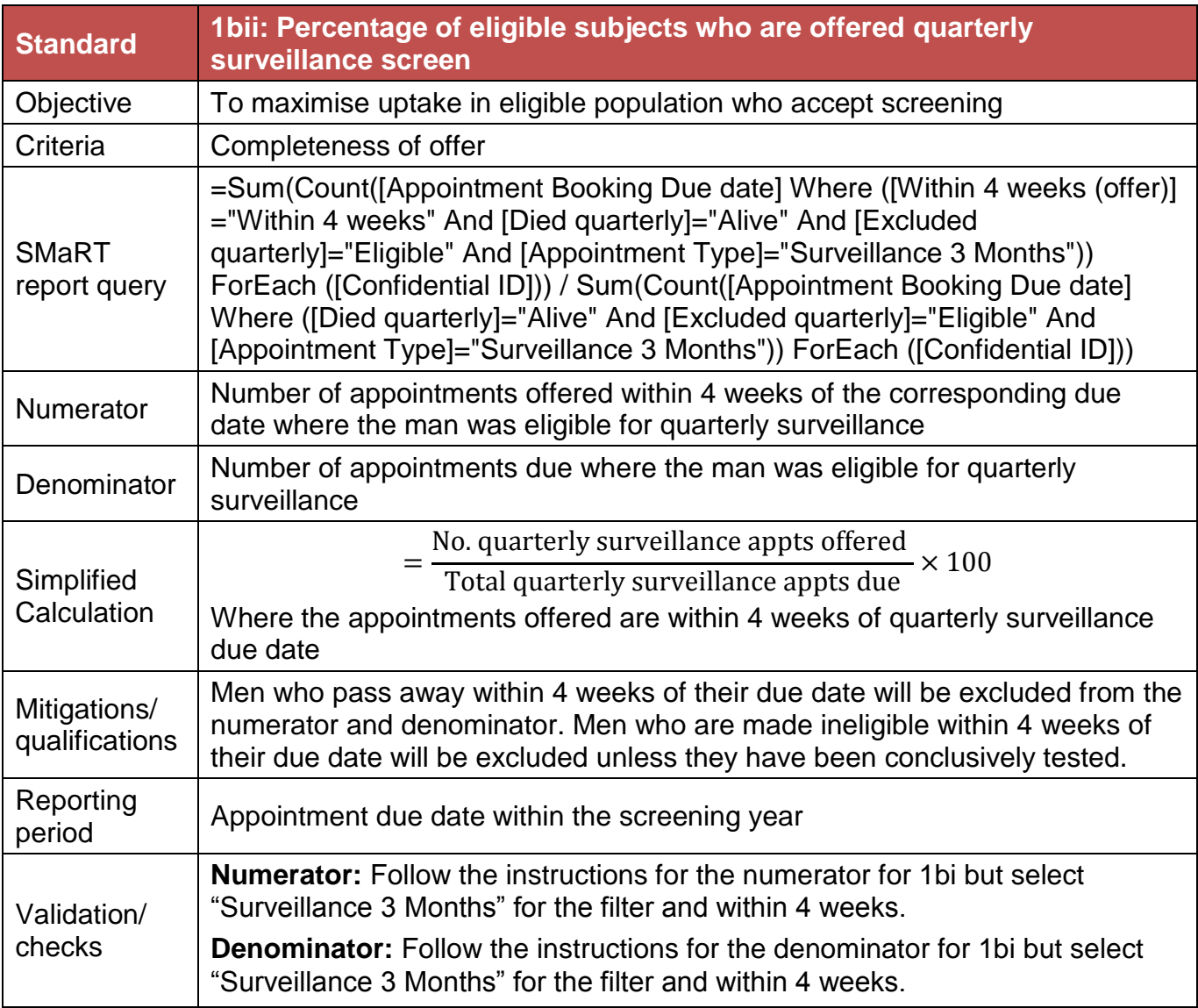

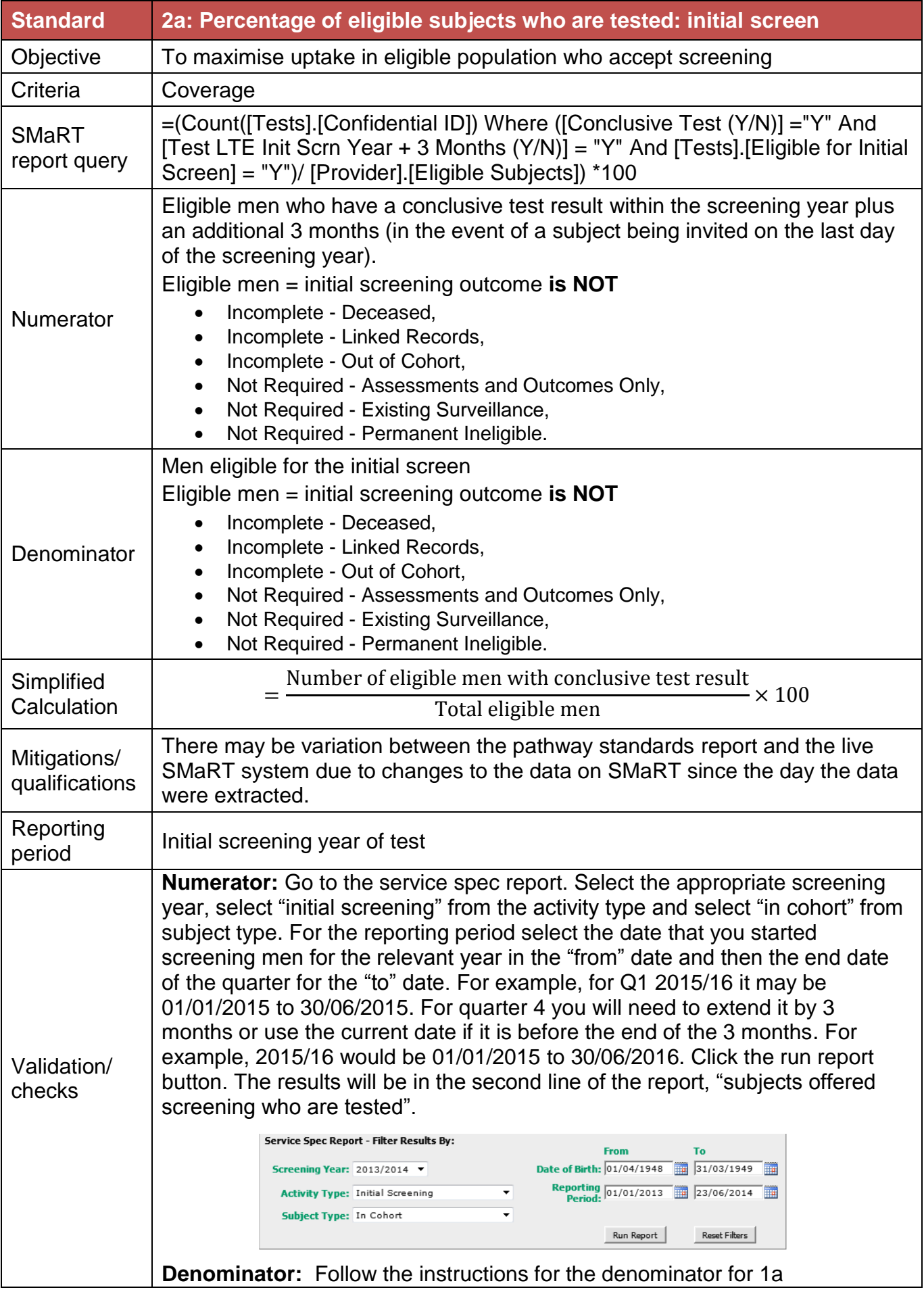

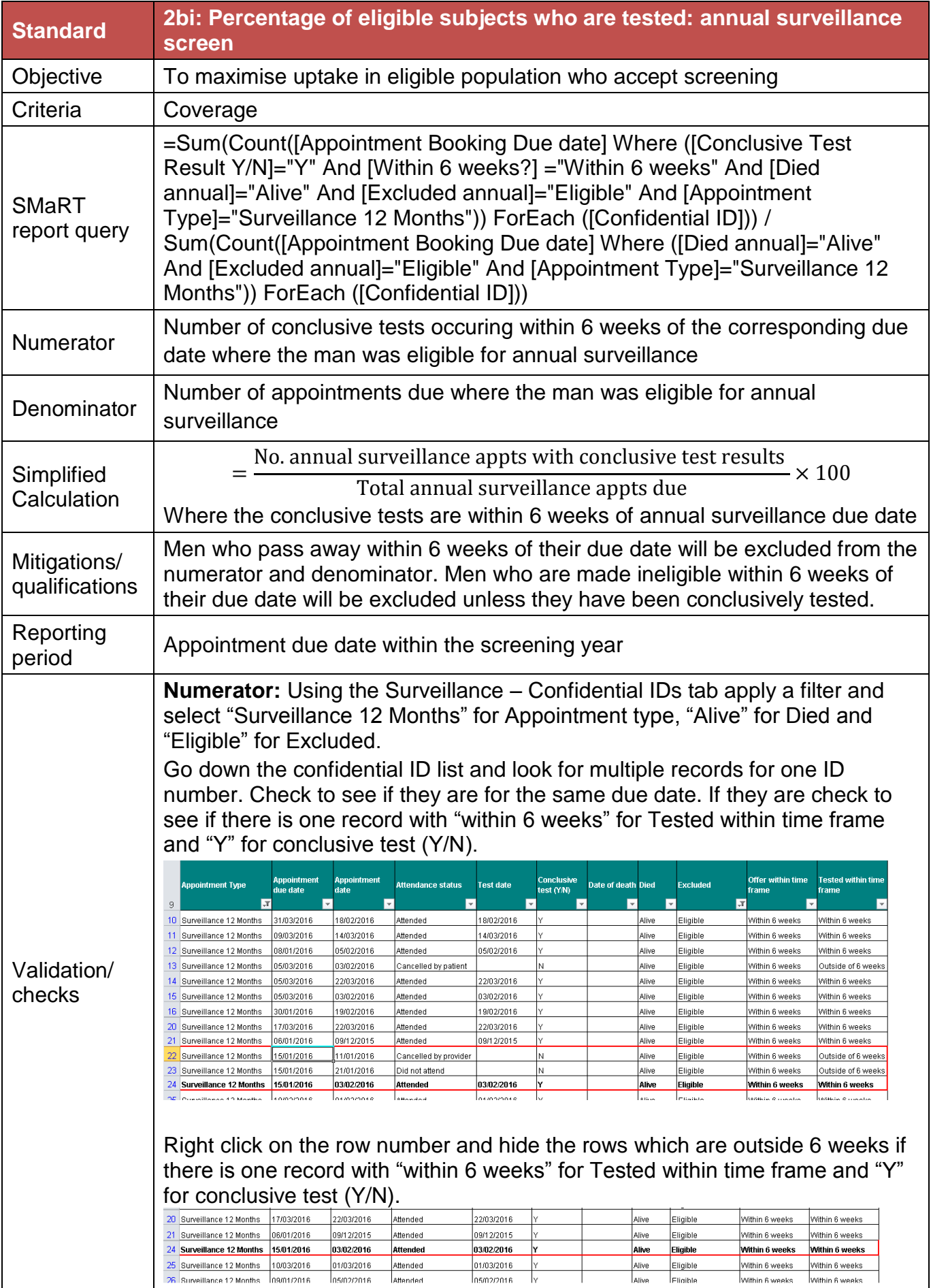

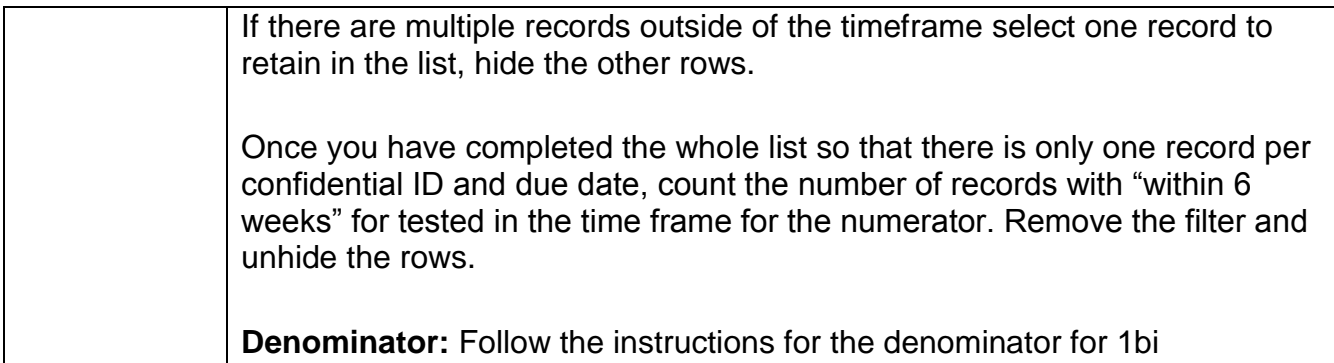

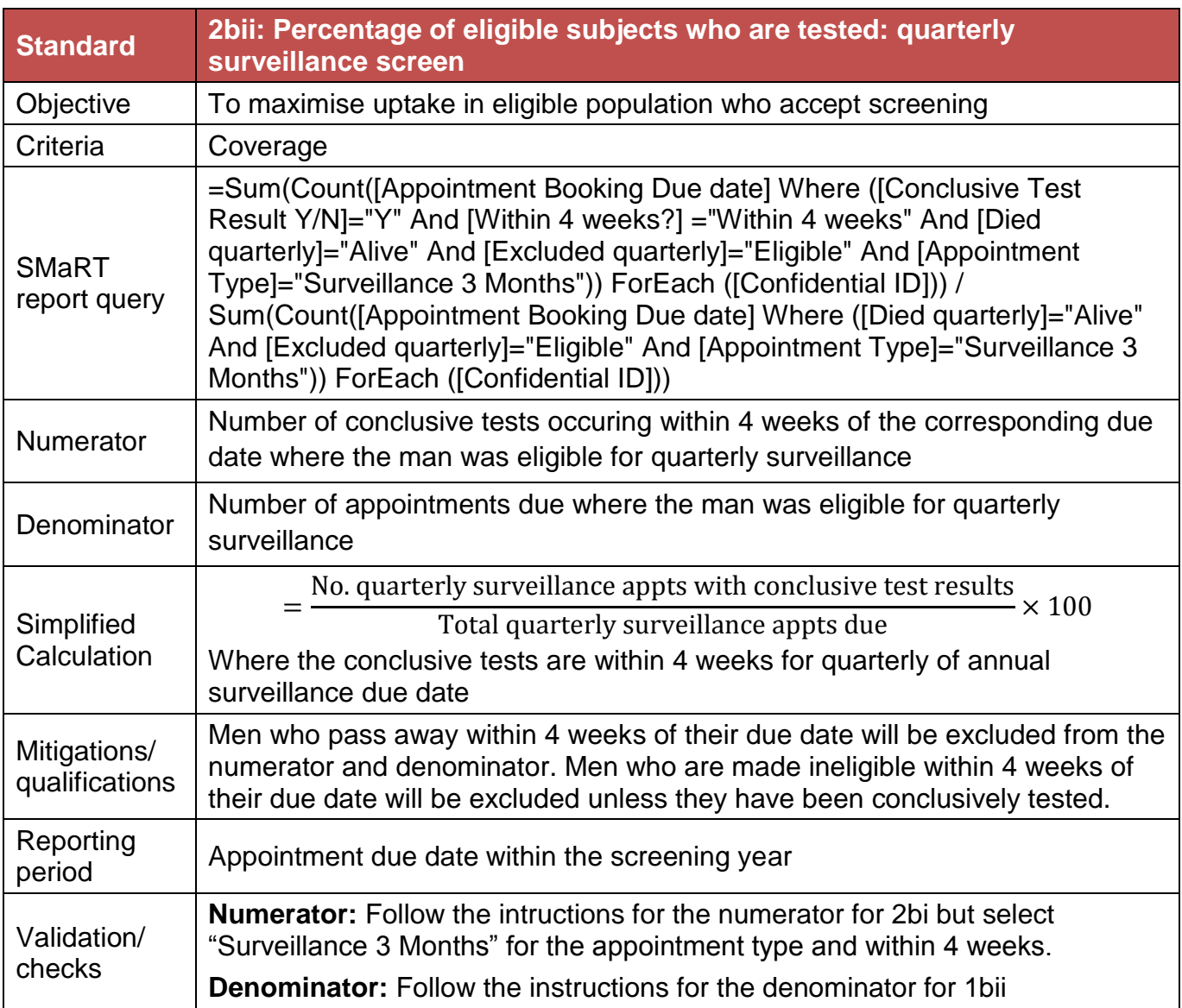

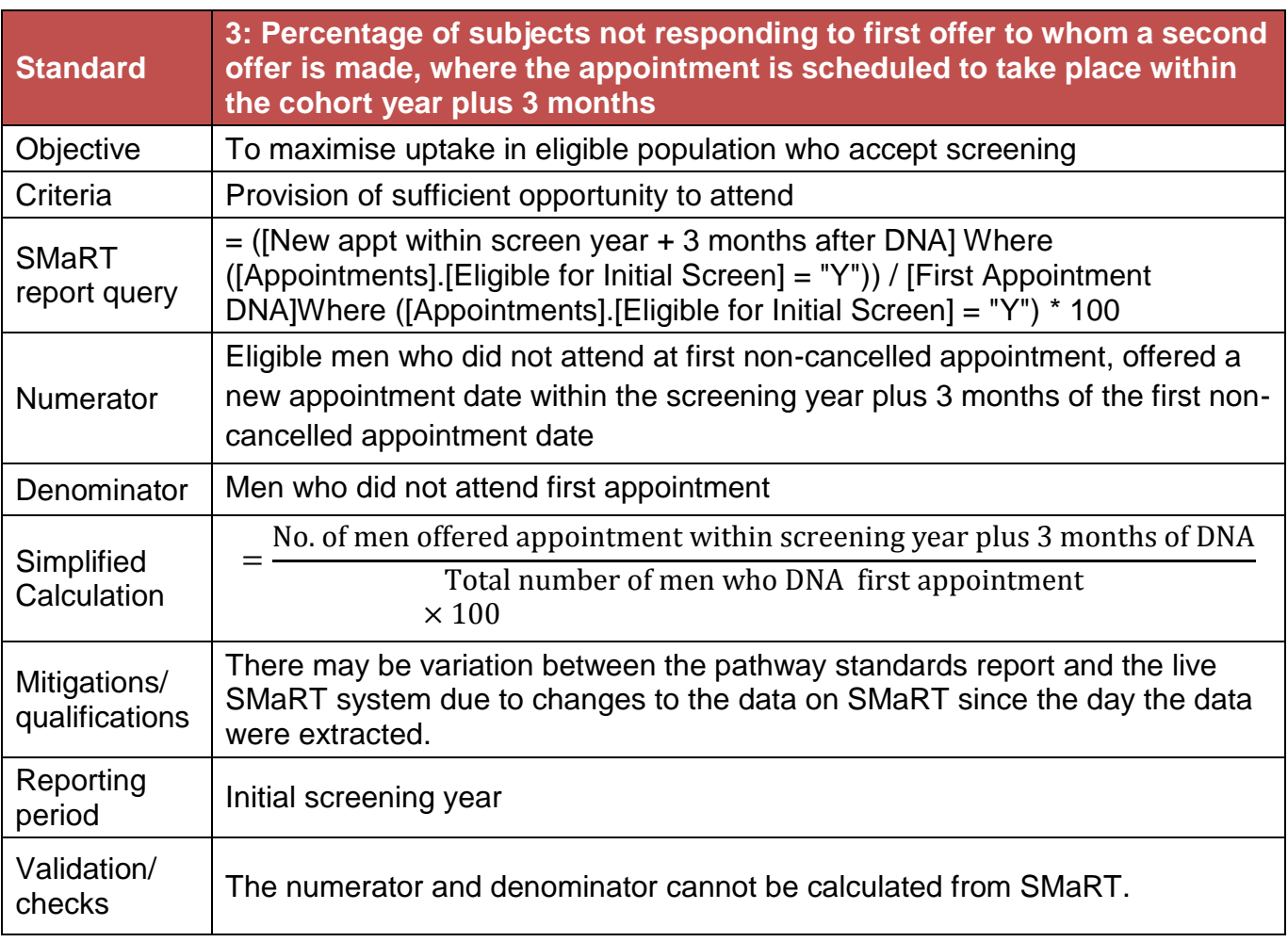

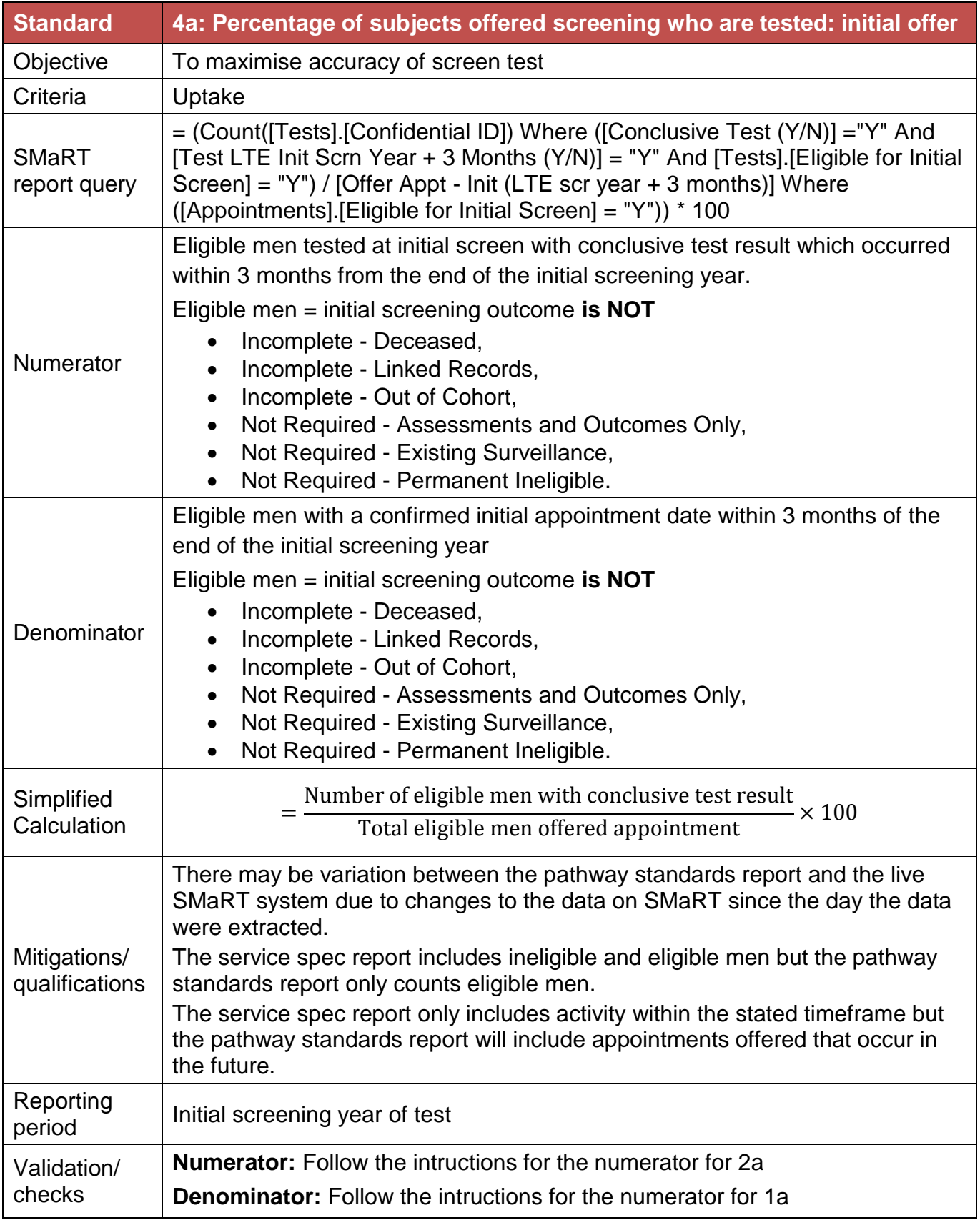

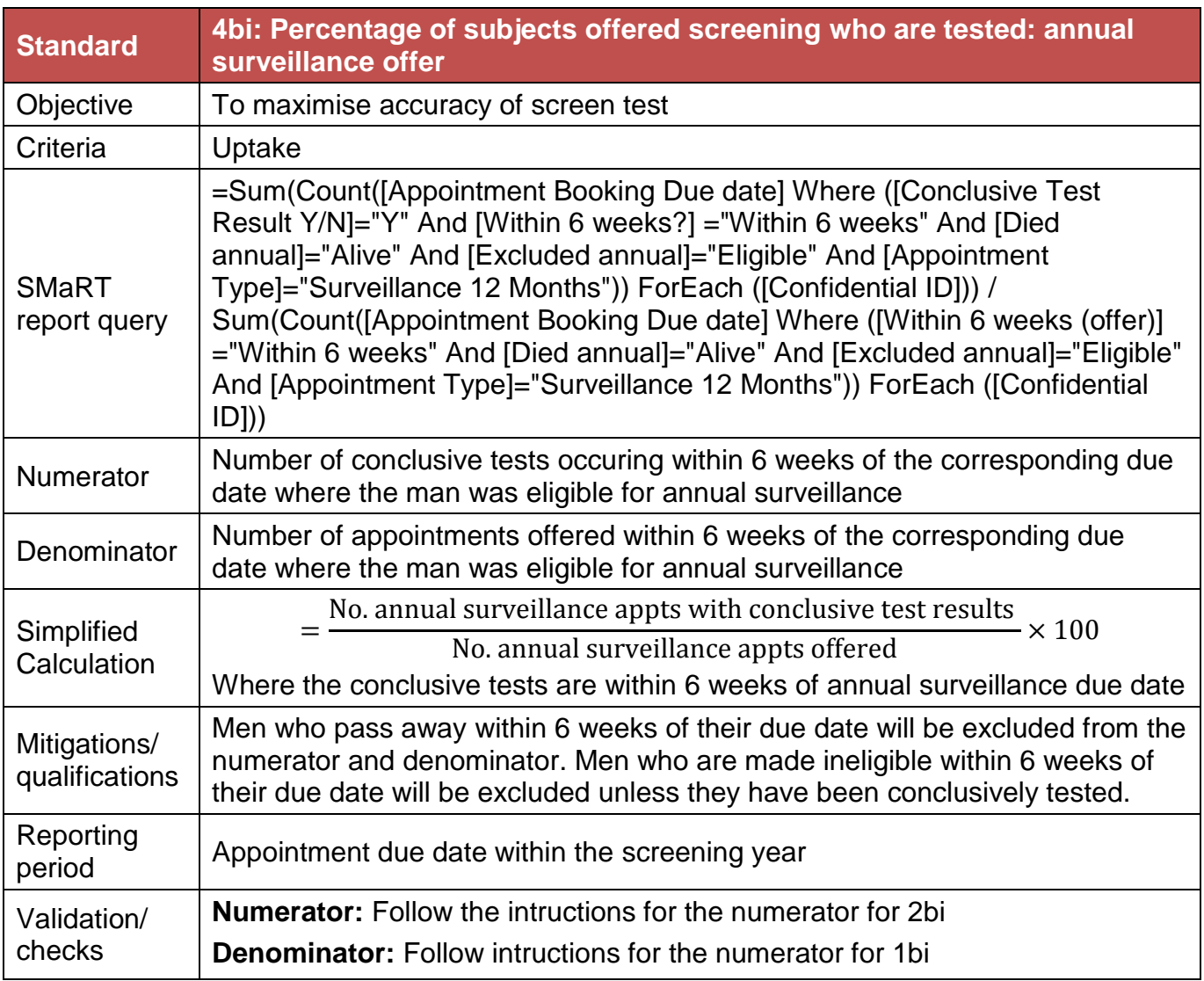

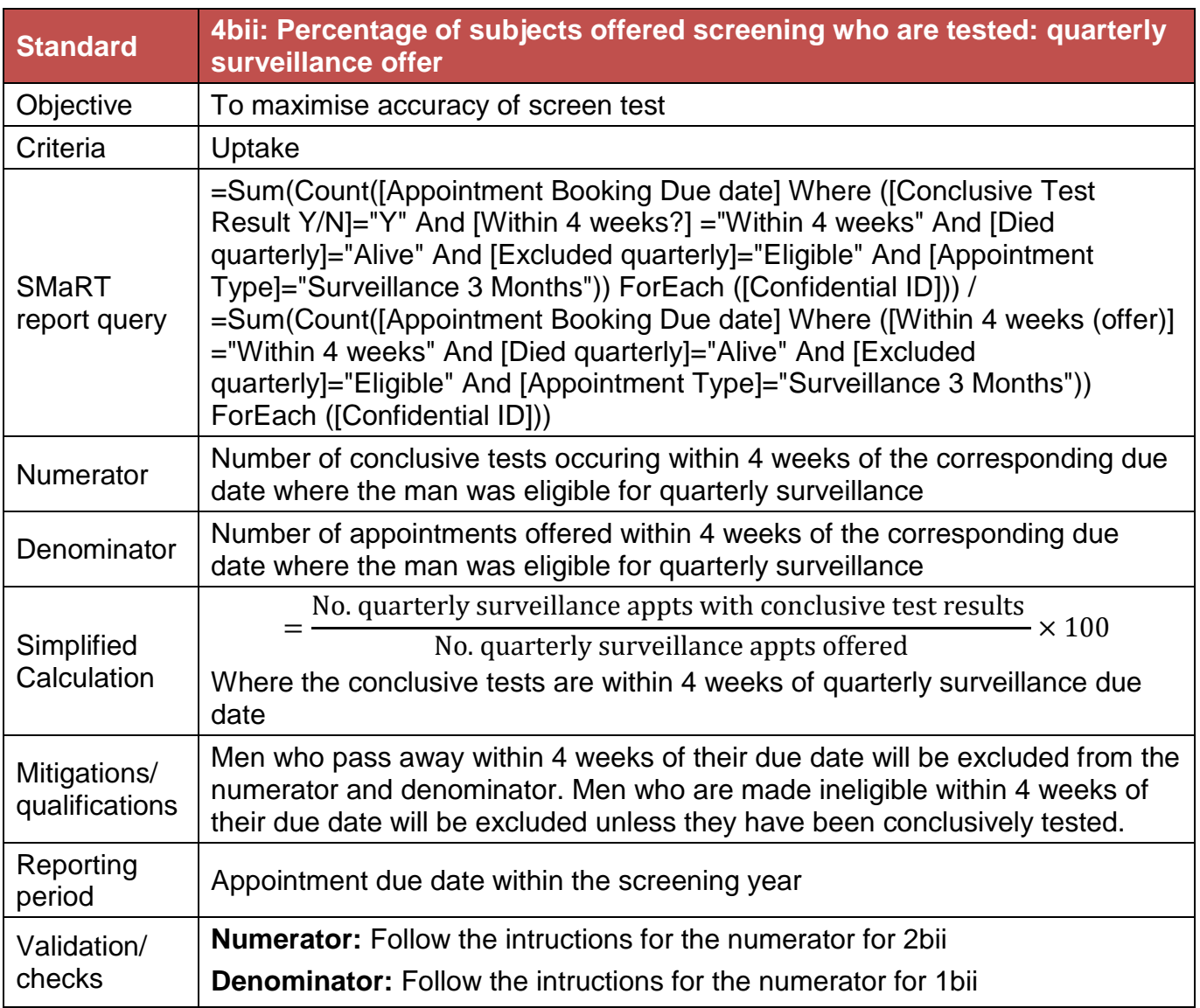

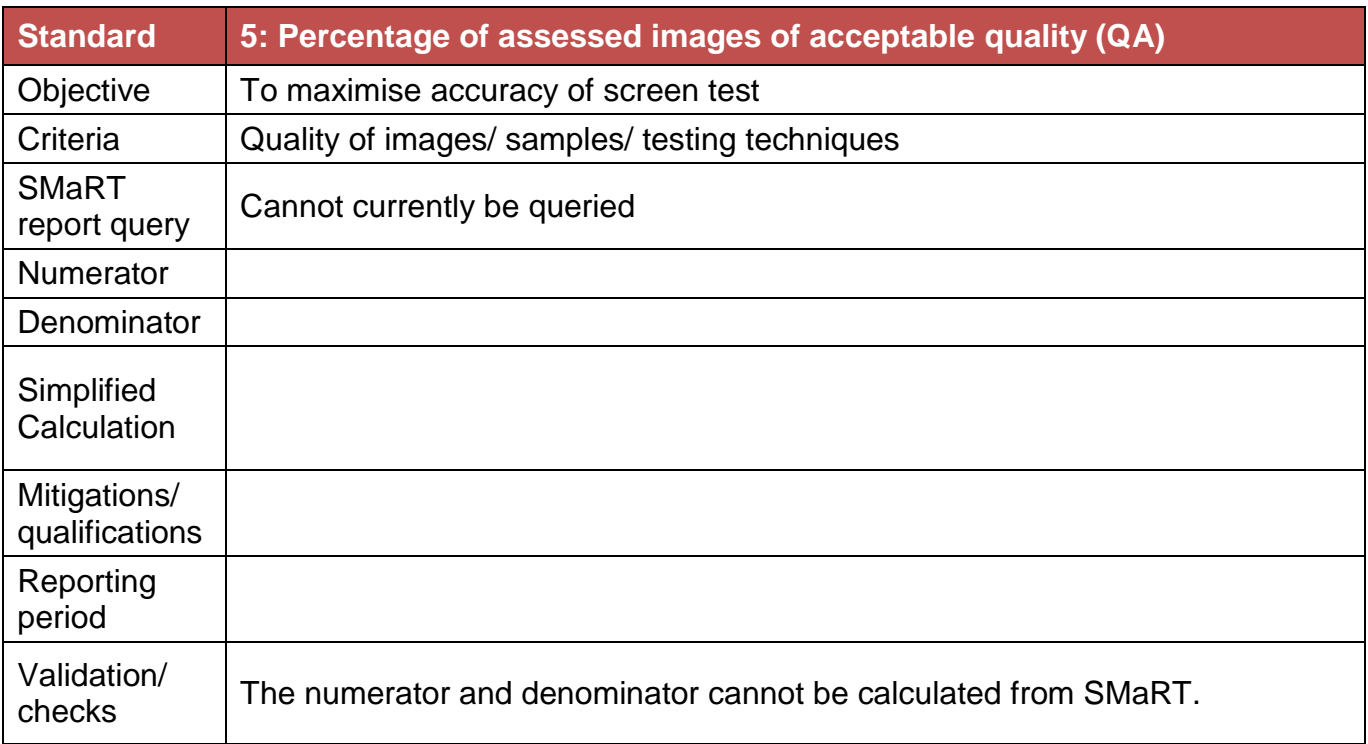

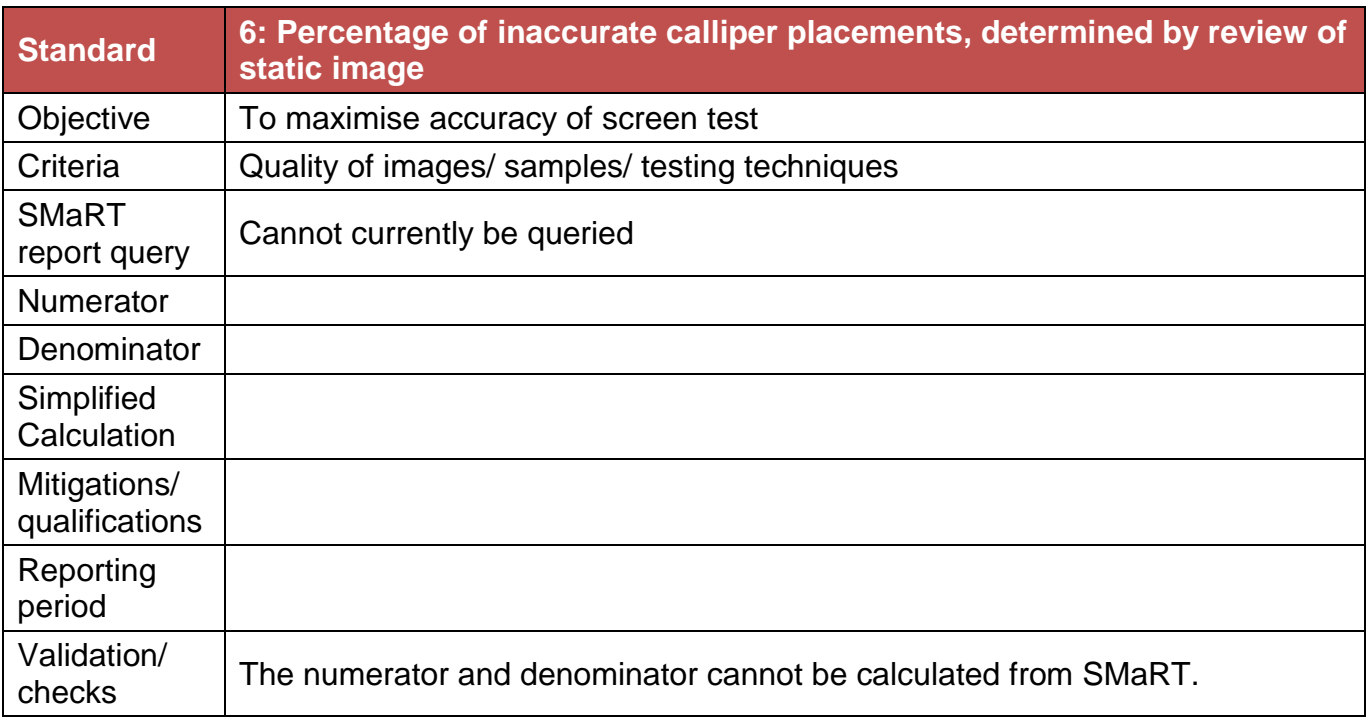

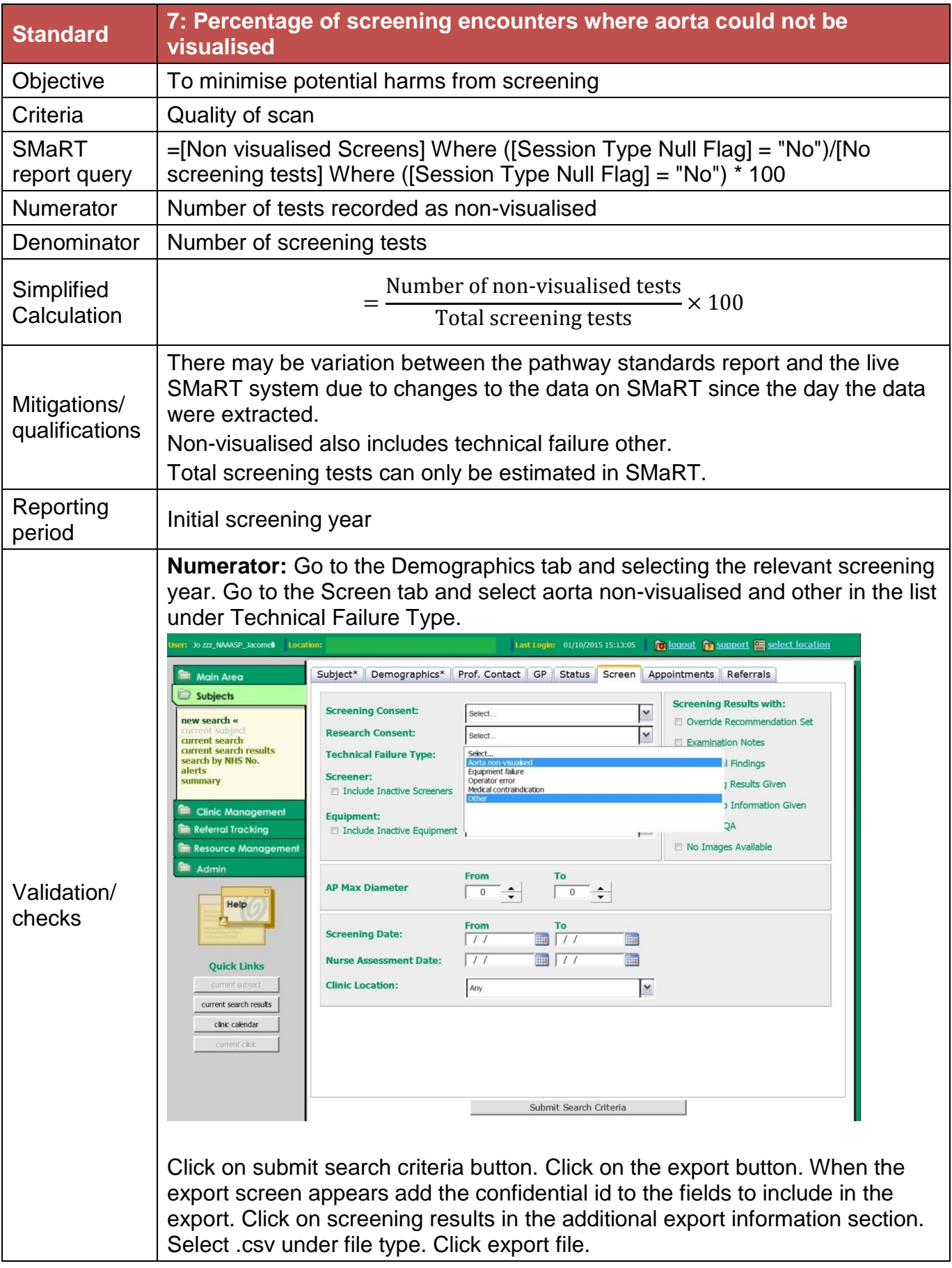

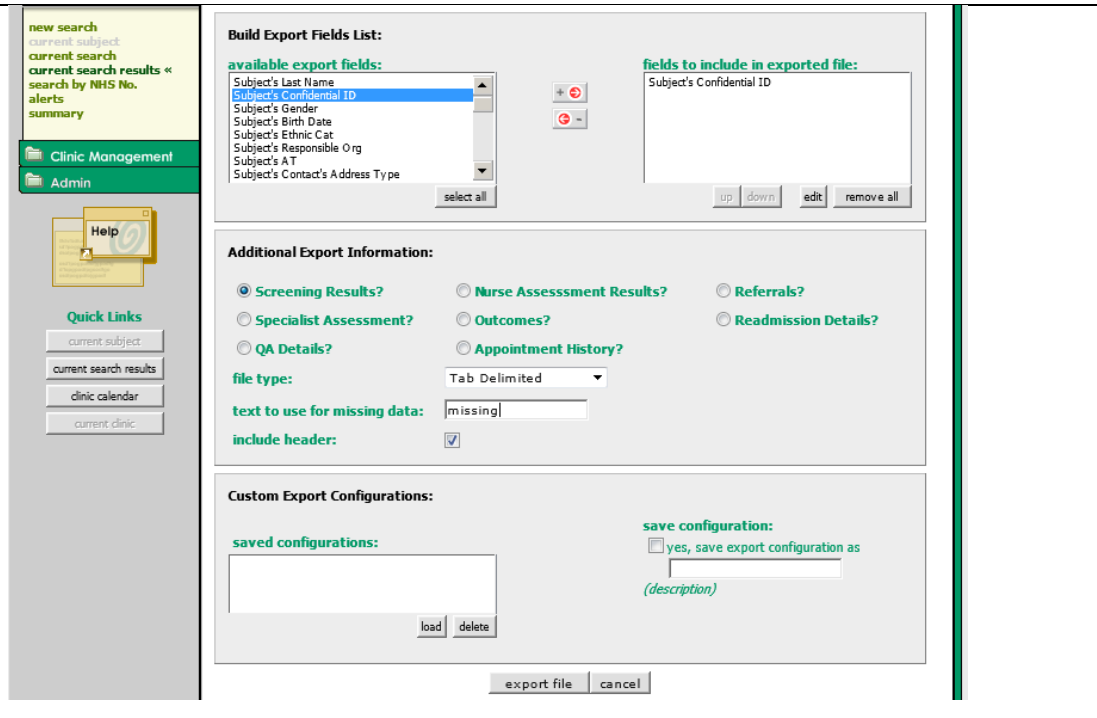

When prompted save the file to your computer. Open excel, go to file and open the export file.Go to the data tab and select filter. Under the column headed technical failure select aorta non-visualised and other. Count the number of records in the filtered results.

**Denominator:** The denominator can be approximated in SMaRT. This is because the query looks at all tests whereas the query function on SMaRT will only return individuals. Therefore it will not be possible to identify multiple tests for any individual. Start a new search and go to the Demographics tab and select the relevant screening year. Then go to the Status tab and select "Initial Screening" from the drop down list under Care Pathway. From the list select all options that start with Screened and click the button with the white down arrow in the red circle. Click on submit search criteria button. When the results appear the total number of men can be found just above the modify search button.

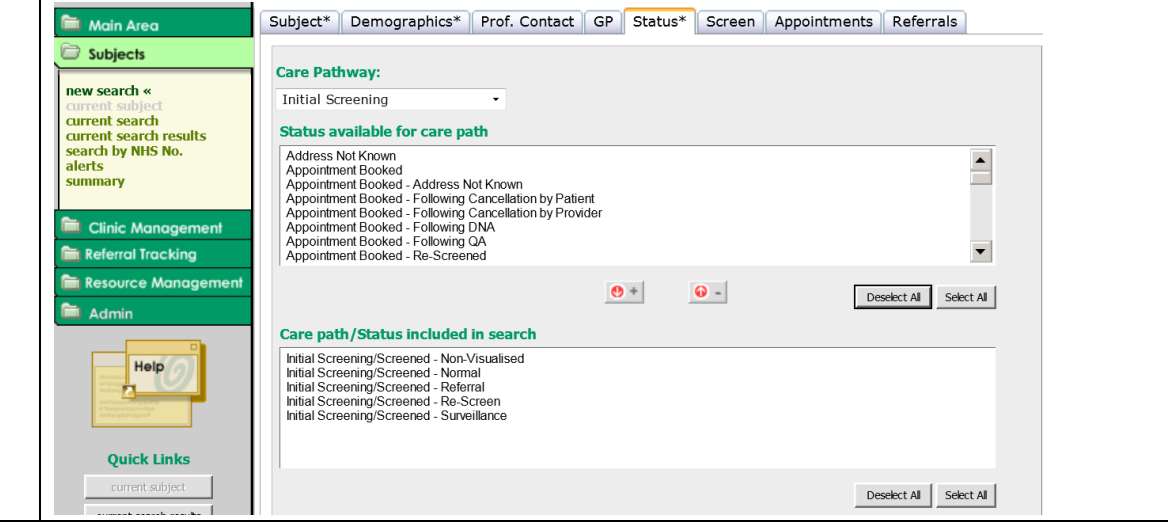

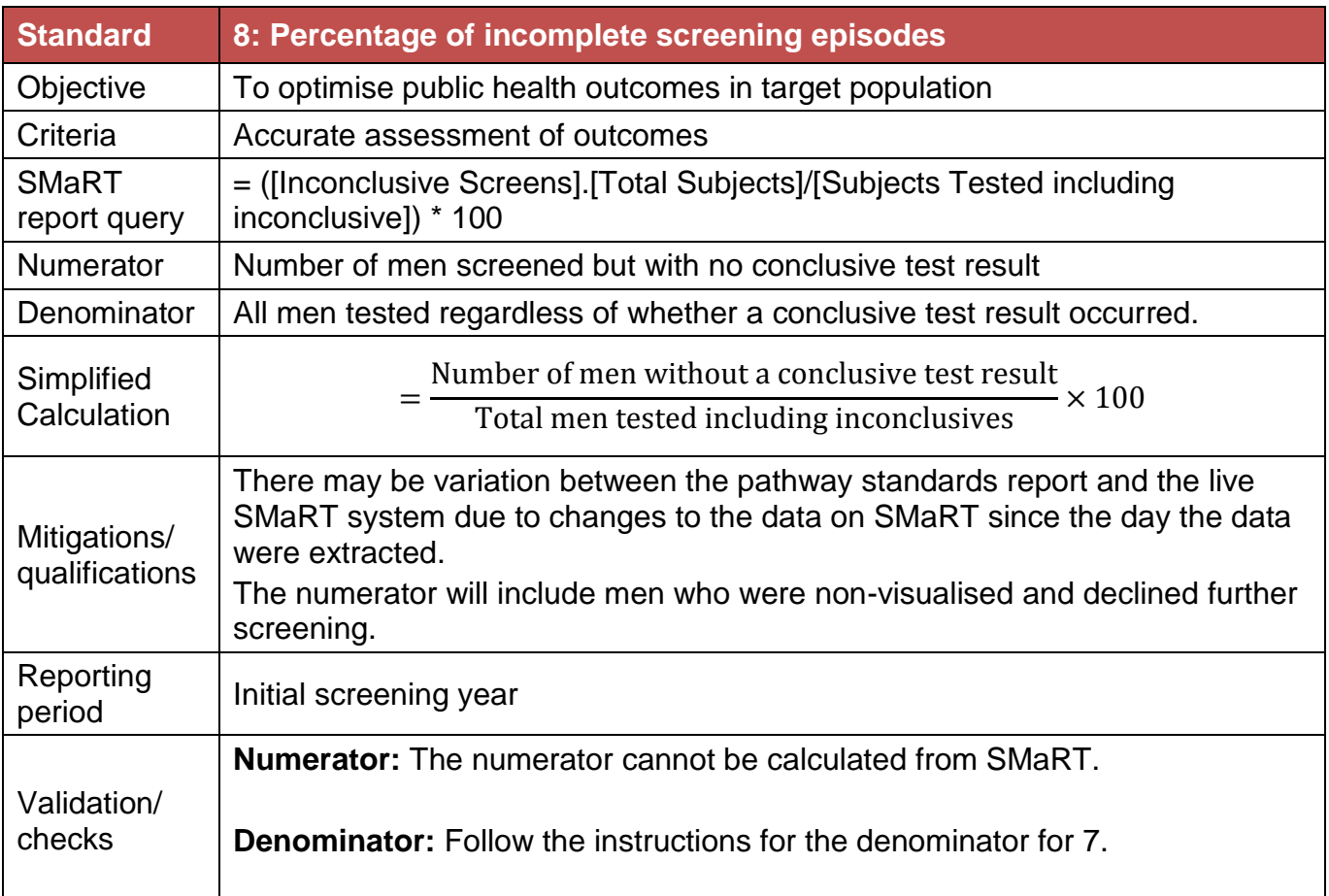

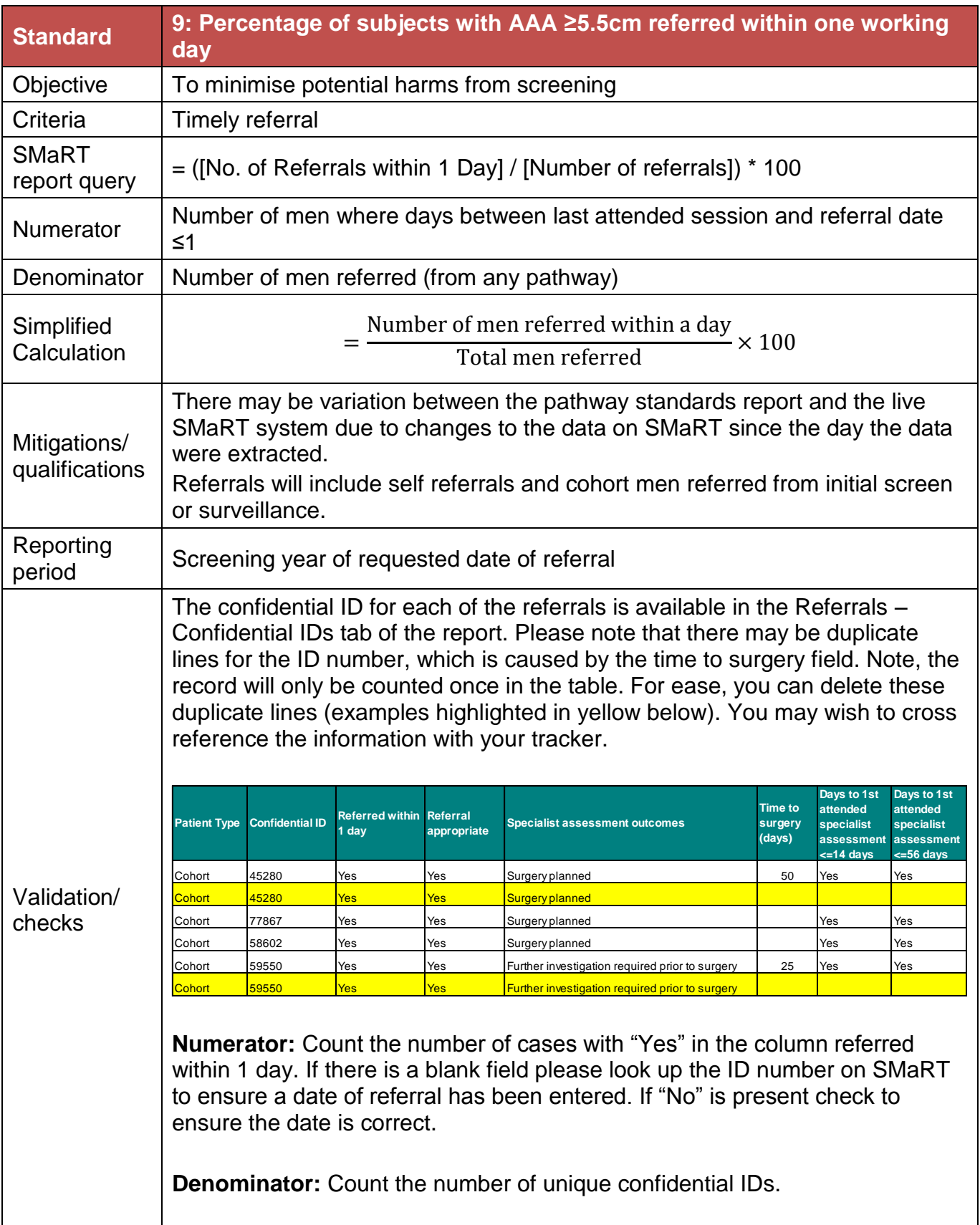

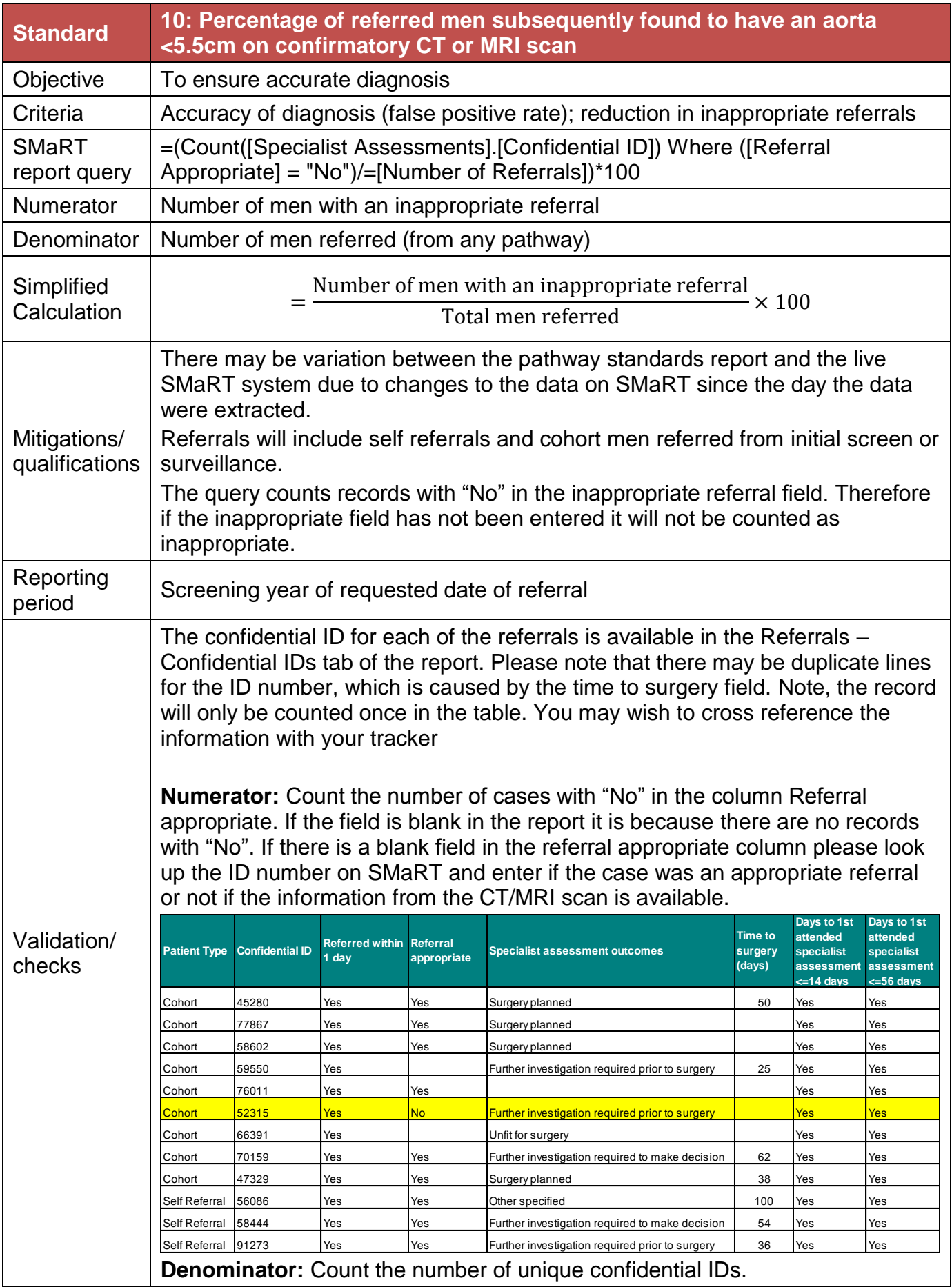

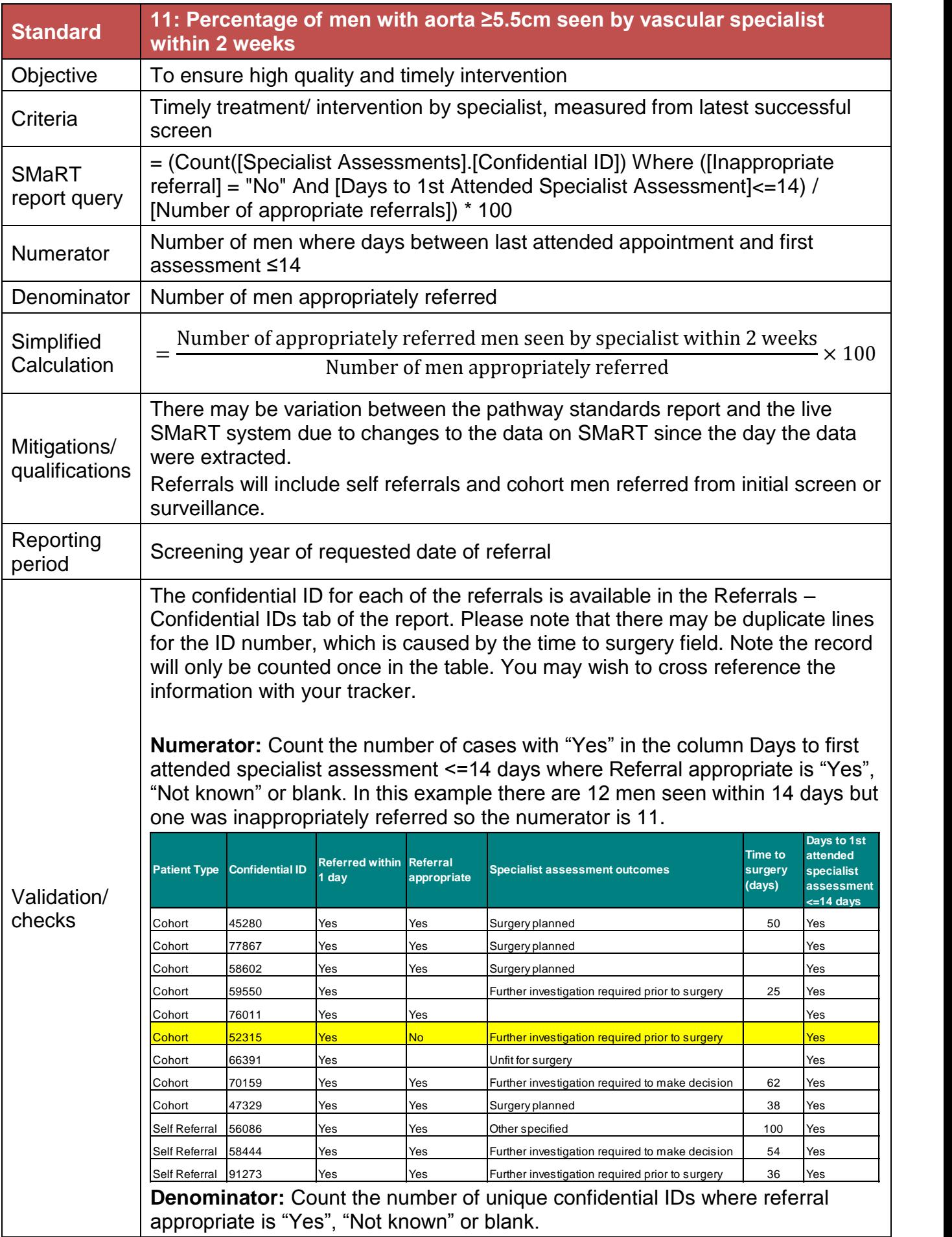

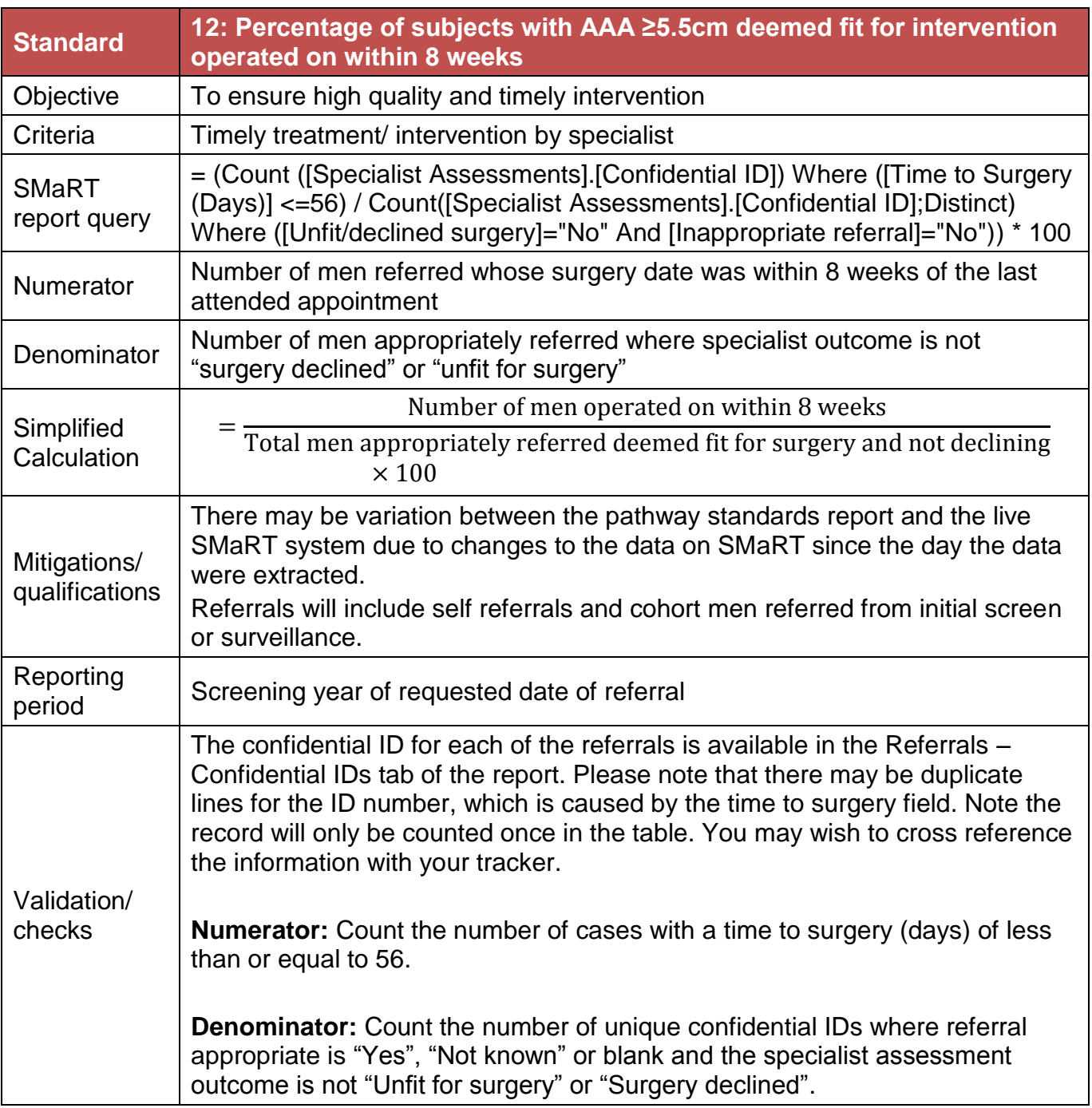

Title goes here as running header

#### Validation table

**Programme name**

**Time period**

<span id="page-28-0"></span>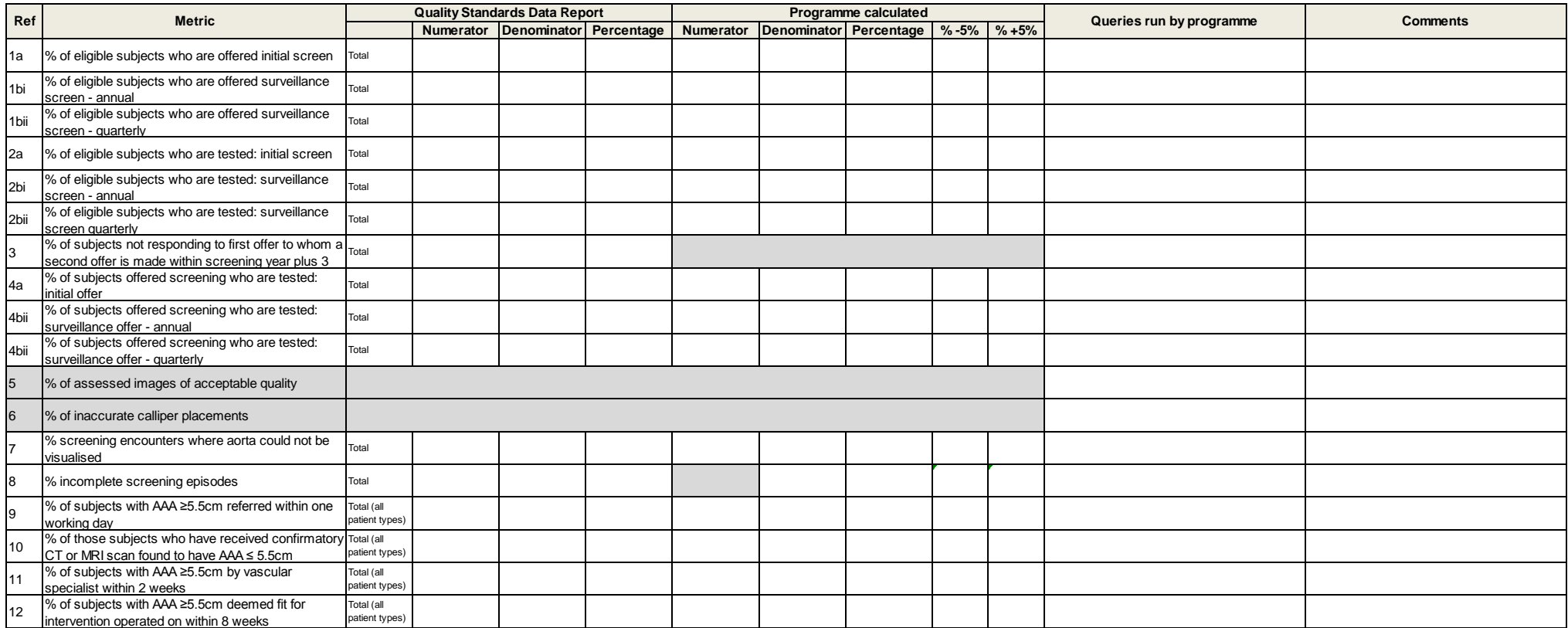